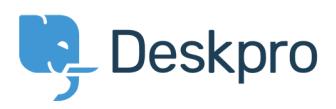

[Kunskapsbas](https://support.deskpro.com/sv/kb) > [Using Deskpro](https://support.deskpro.com/sv/kb/using-deskpro) > [How can I enable WiActs Single Sign-On?](https://support.deskpro.com/sv/kb/articles/how-can-i-enable-wiacts-single-sign-on)

How can I enable WiActs Single Sign-On? Ben Henley - 2018-03-14 - [Comments \(0\)](#page--1-0) - [Using Deskpro](https://support.deskpro.com/sv/kb/using-deskpro)

Deskpro can integrate with the [WiActs](https://www2.nopassword.com/) Nopassword SSO service.

This is configured within Deskpro by using the SAML Authentication app.

See the [full configuration instructions on the WiActs Help Center](https://help.nopassword.com/portfolio-items/deskpro/).

Taggar [2018](https://support.deskpro.com/sv/search/labels/all/2018)